# **JoRAS** Instruction for application procedures of JoRAS

**CENTER FOR SPATIAL INFORMATION SCIENCE THE UNIVERSITY OF TOKYO AUGUST,2013**

### JoRAS top page [http://joras.csis.u-tokyo.ac.jp](http://joras.csis.u-tokyo.ac.jp/)

\_\_\_\_\_\_\_\_

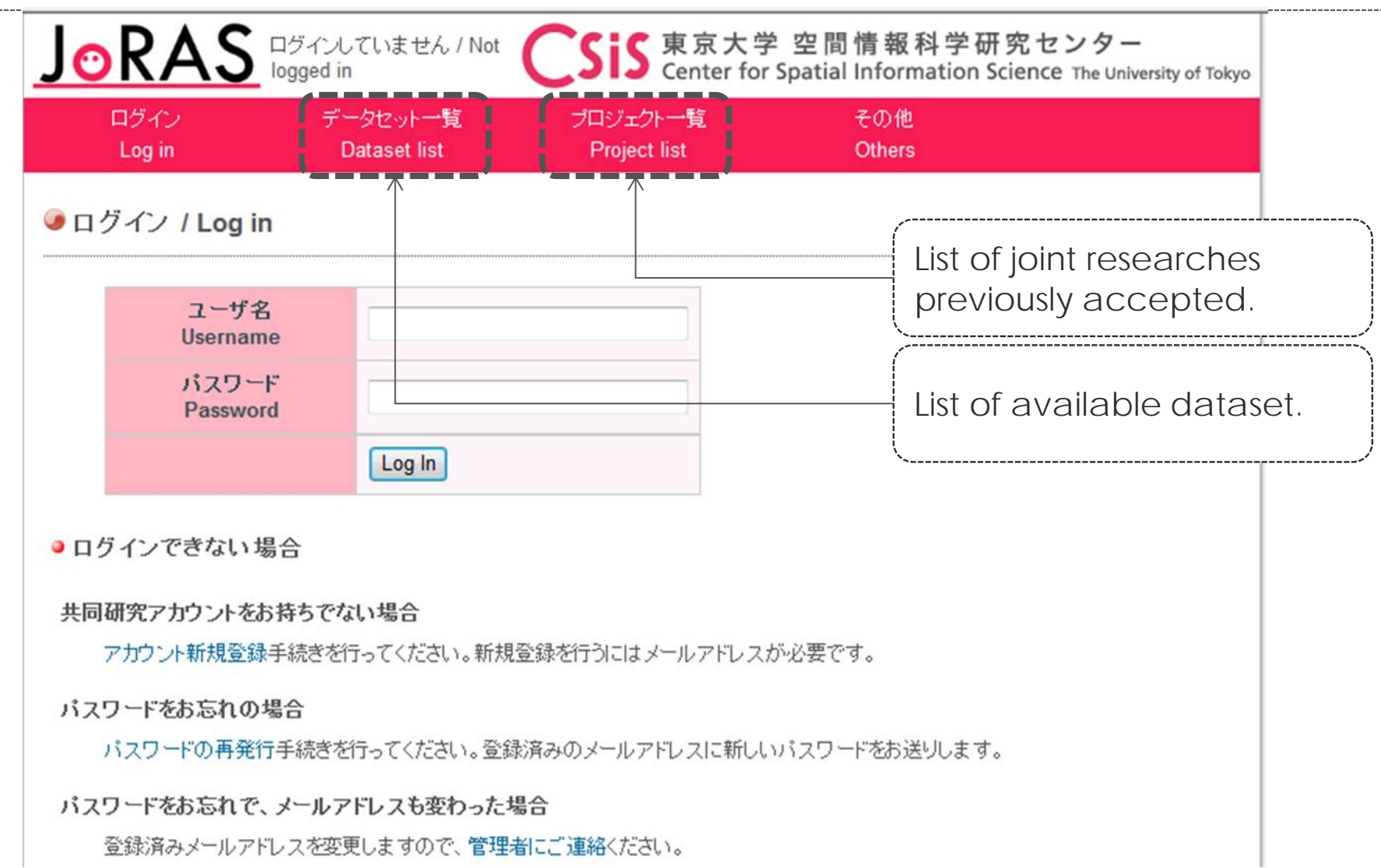

# List of projects previously accepted.

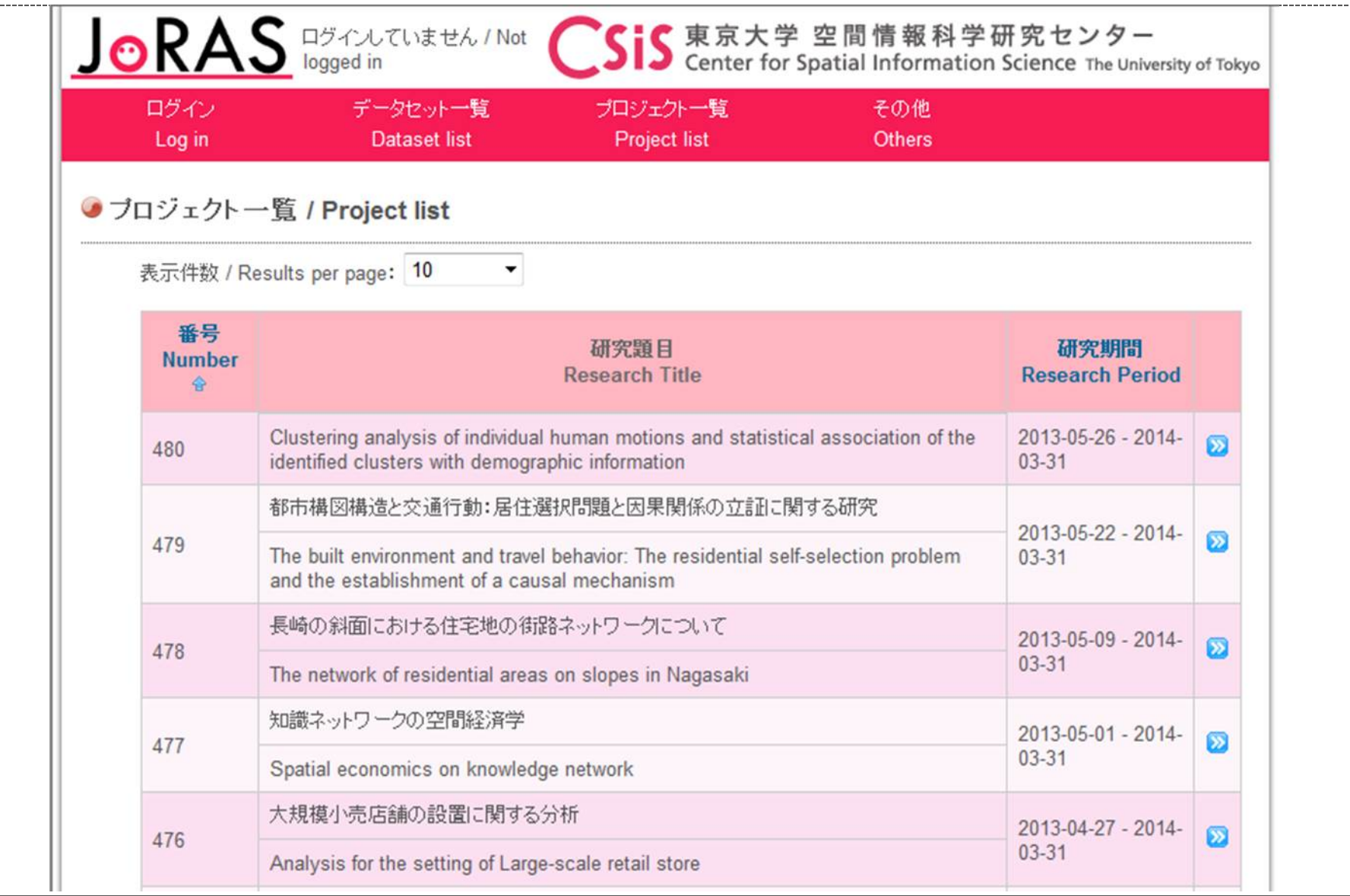

### List of available datasets for joint researches.

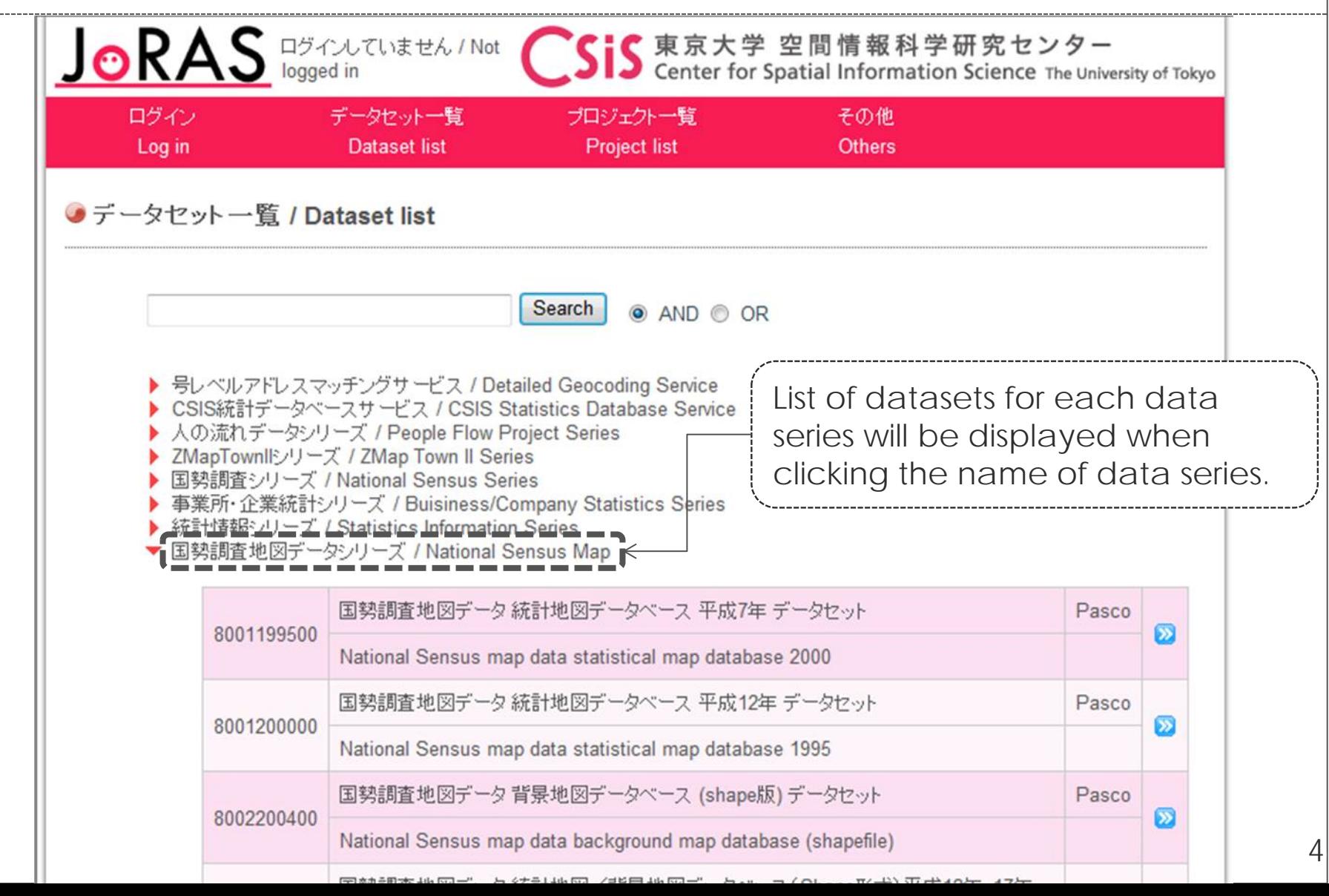

# Index of procedures for joint research.

### 1. Create a new account

- 1. Enter your email address (provisional registration) Access to registration page from the URL on the confirmation email (**within 3 days**)
- 2. Complete registration by editing your account information

### 2. Application for registration

- 1. New application: for a new joint research project
	- 1. In case you have contacted a CSIS staff to join your joint research project prior to the application
	- 2. In case you do not have contacted a CSIS staff to join your joint research project
- 2. Request for project modification
	- 1. Application for addition: In case you want to add joint researchers and/or datasets to an ongoing project
	- 2. Application for period extension: In case you want to continue the ongoing joint research project over the end of fiscal year.

# 1. Create a new account

#### **FIRST, ALL THE MEMBERS OF A JOINT RESEARCH PROJECT MUST BE REGISTERED TO JORAS .**

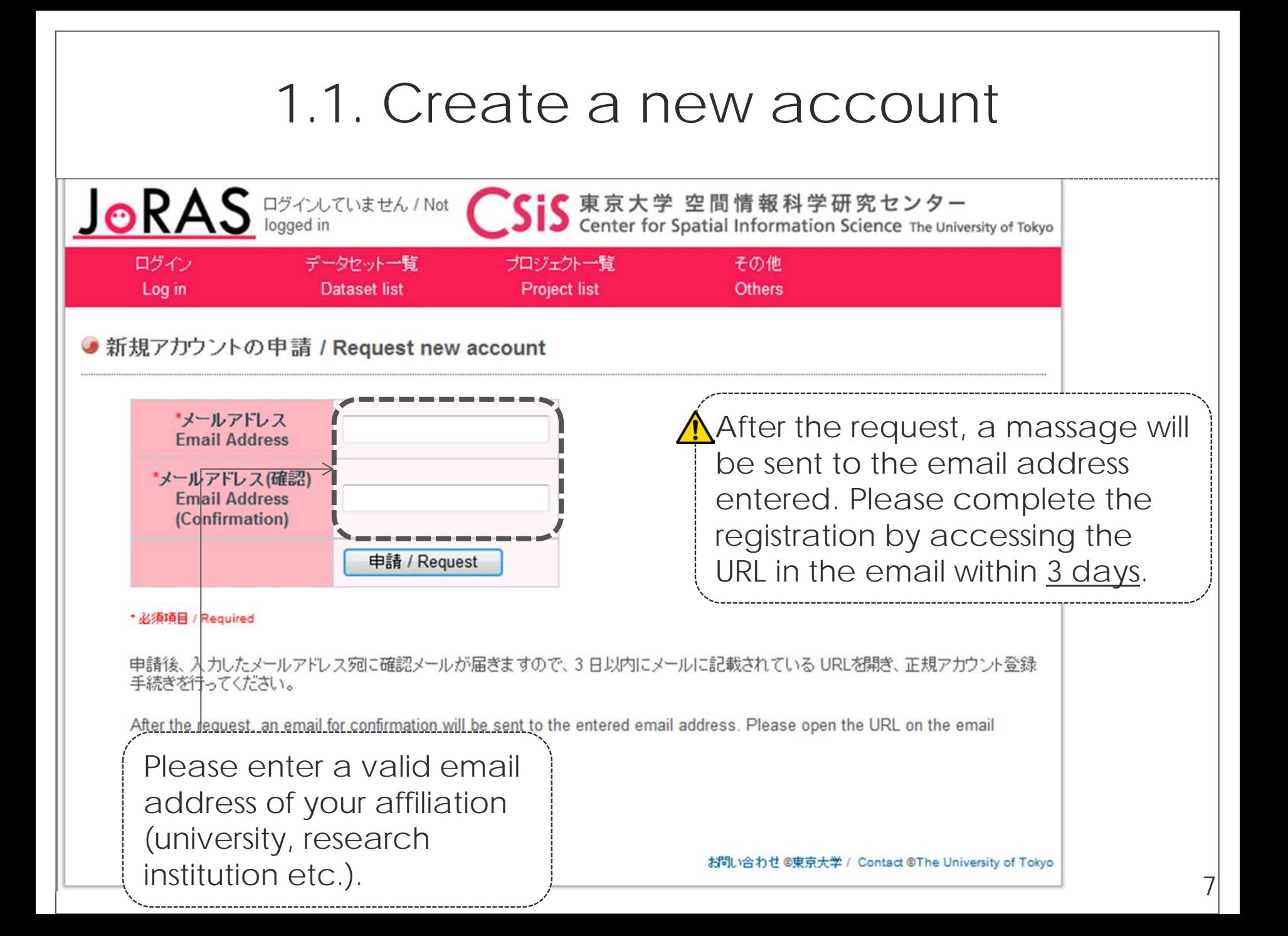

# 1.2. Edit your account information

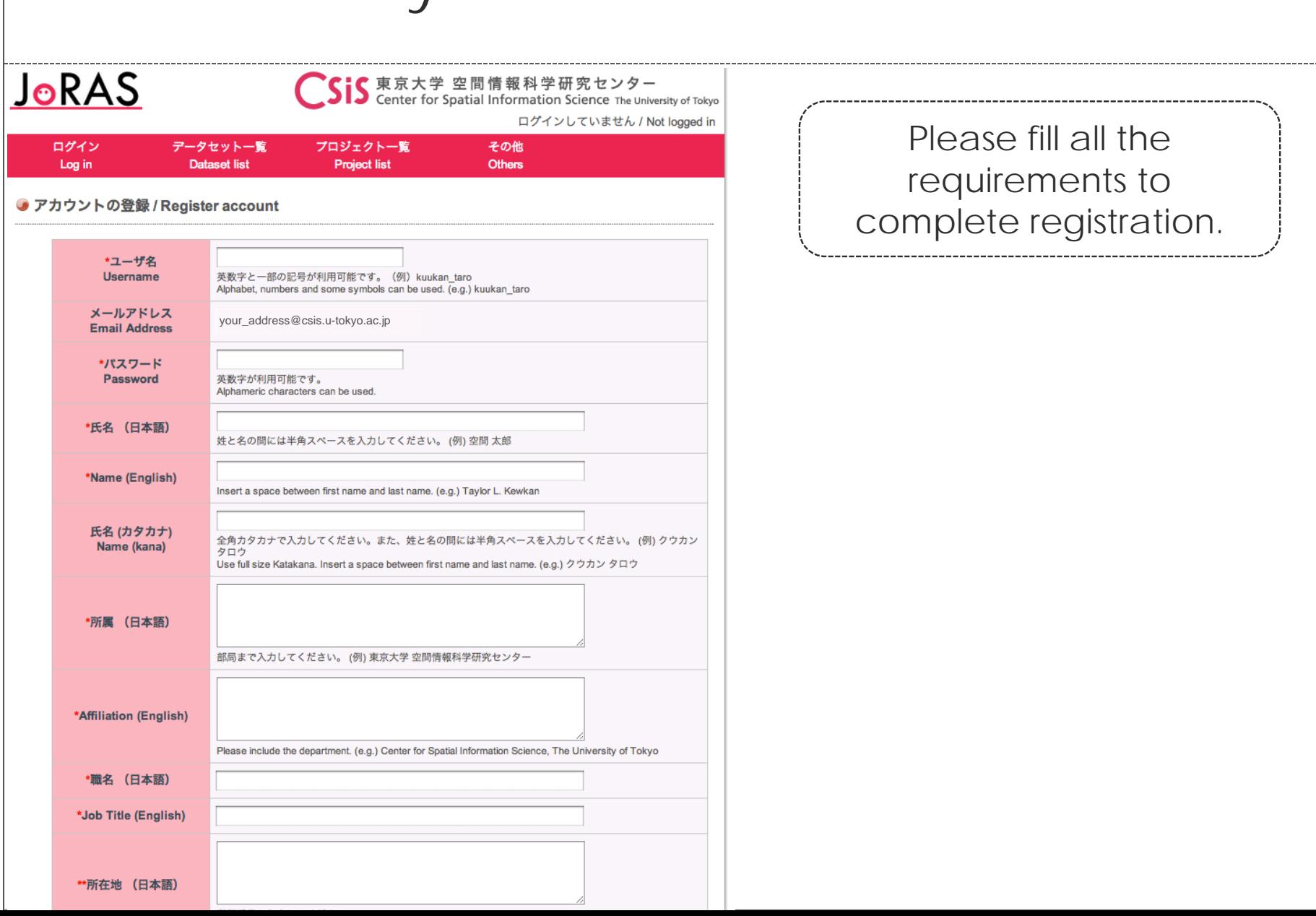

# 2. Request the registration

**NEW REQUEST AND CHANGE REQUEST** ( **ADD/EXCLUDE DATA, ADD/ EXCLUDE RESEARCHER, CONTINUATION**)

# 2.1. New request

#### **2.1.1. CSIS HOSTING CSIS FACULTY DECIDED** ※ **MUST HAVE THE APPROVAL BY CSIS FACULTY IN ADVANCE**

**2.2.2. CSIS HOSTING CSIS FACULTY UNDECIDED**

### 2.1. New request

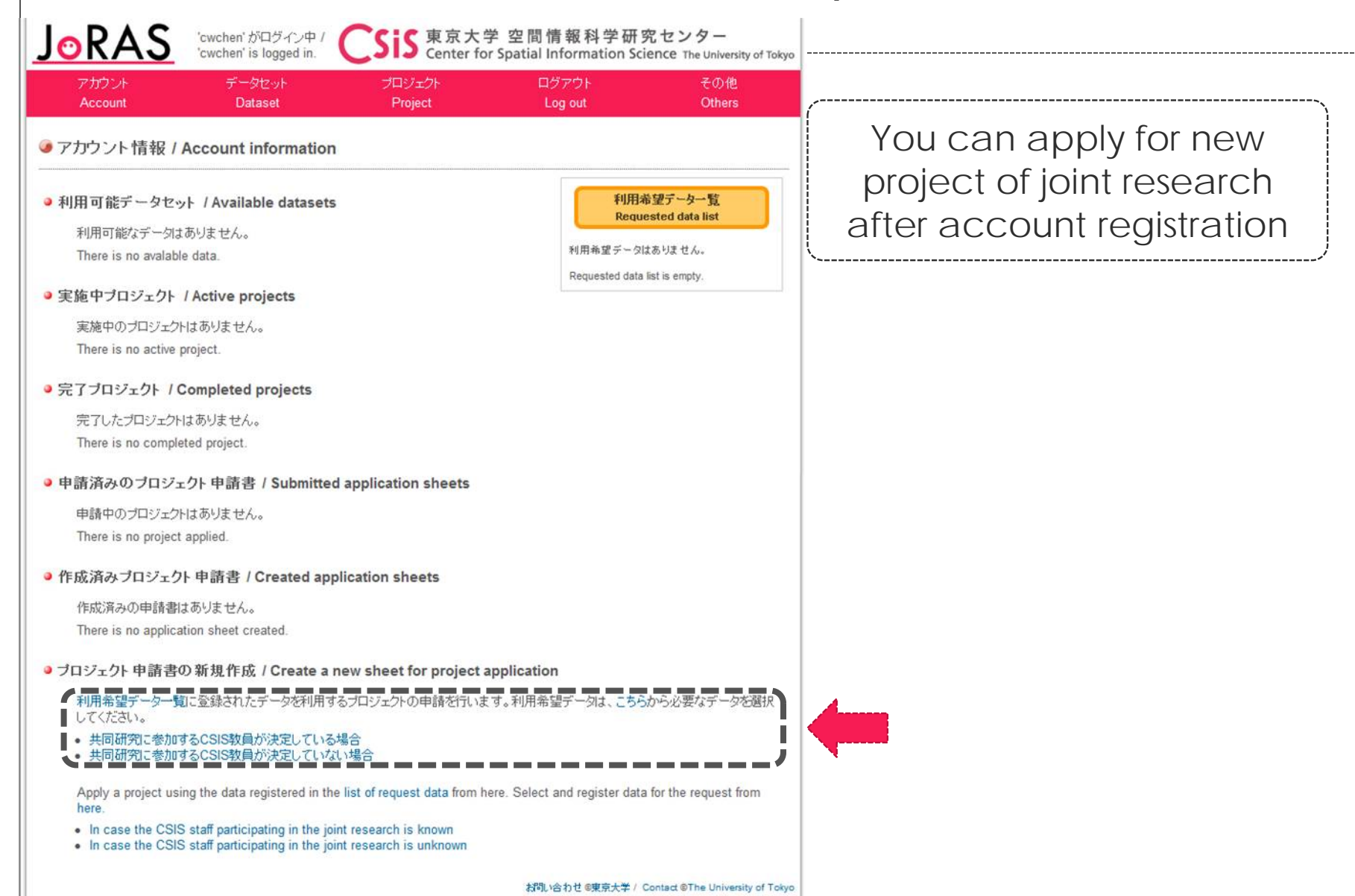

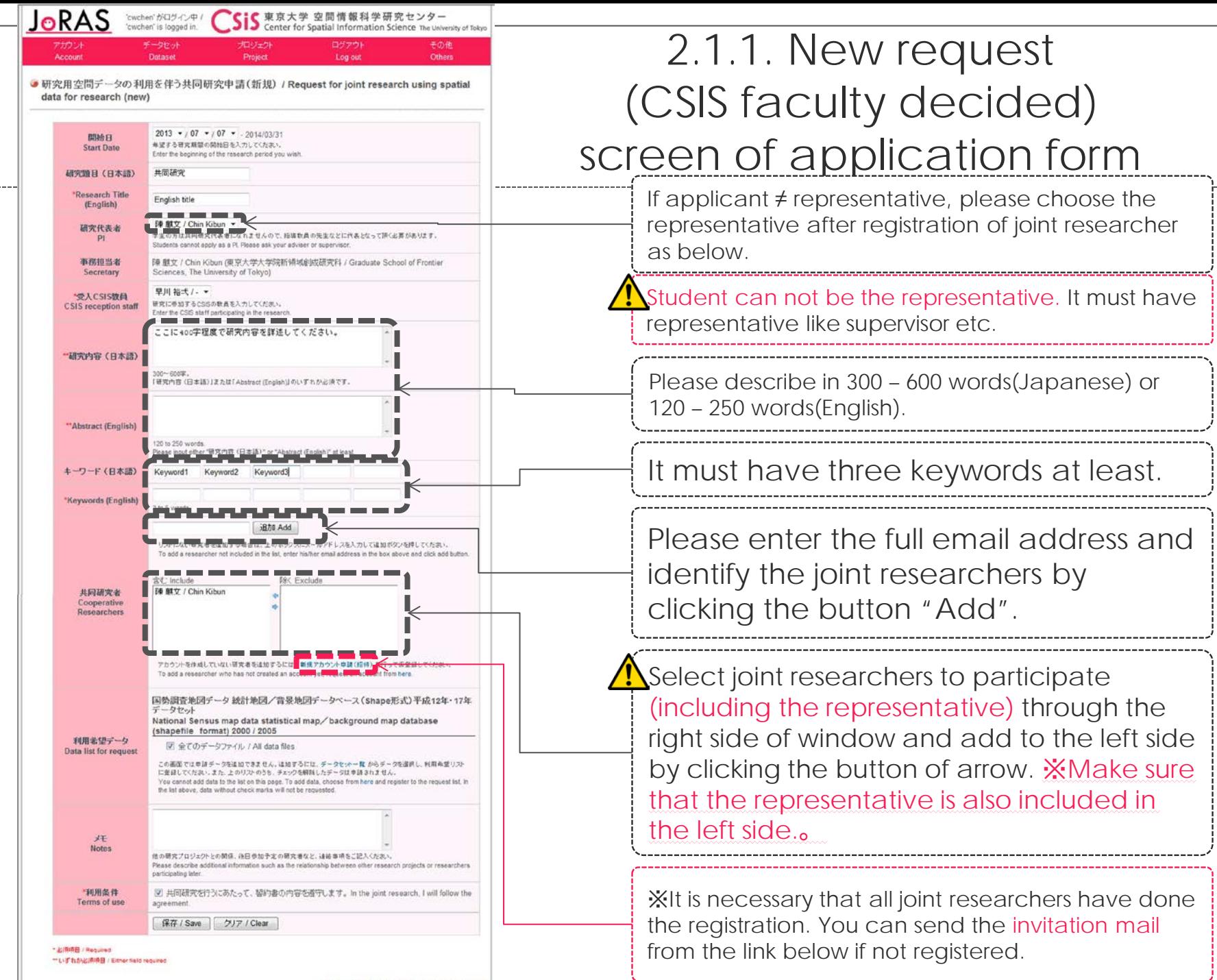

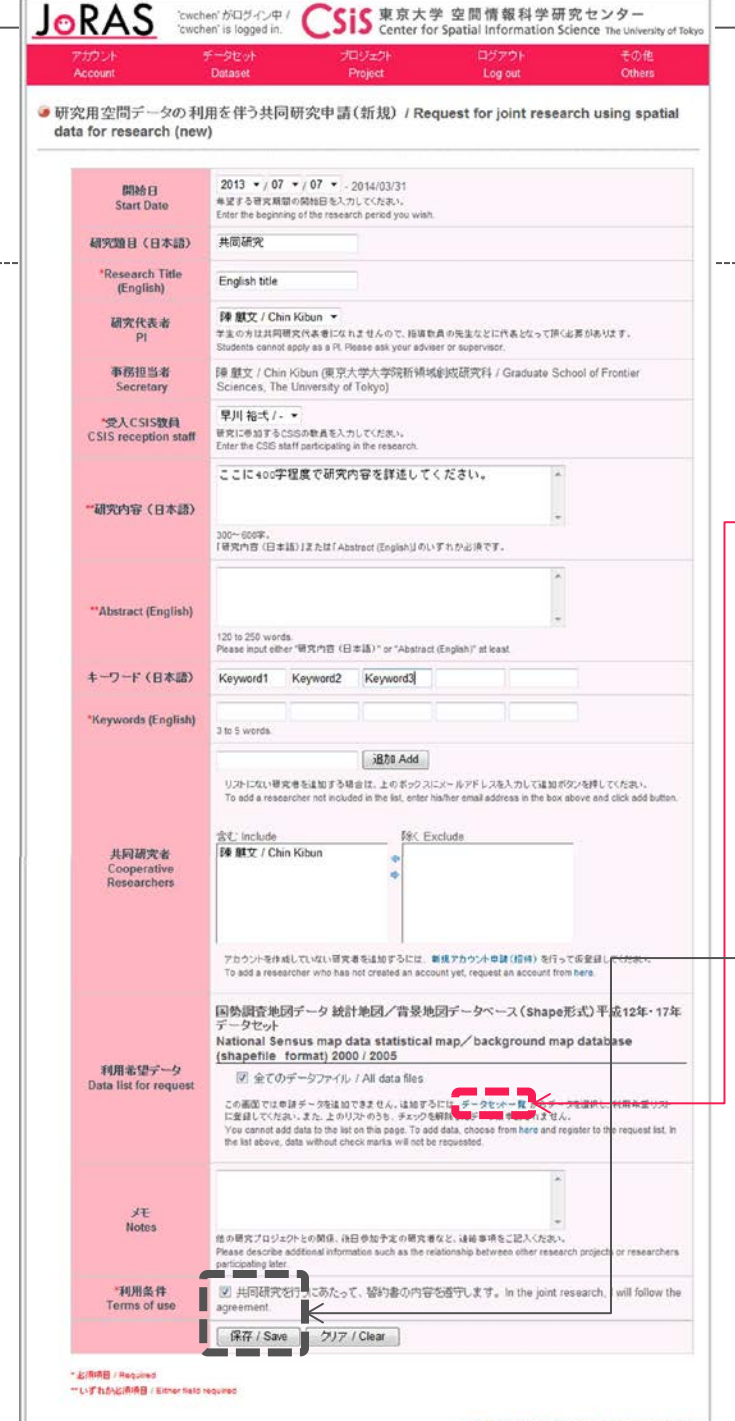

555 Vのわせの実現士学 / Contact 6The Univ

### 2.1.1. New request (CSIS faculty decided) screen of application form

For applying data, it must first select it from data set list and add it into request list.

 $\Lambda$ Before moving to data set selection screen, please check on the check box of use condition and save it. (Moving to another screen without this, the item that you entered above will be discarded)

※Alternatively, it is also possible to select the data set first, then start to make the application form.

### Data set selection screen

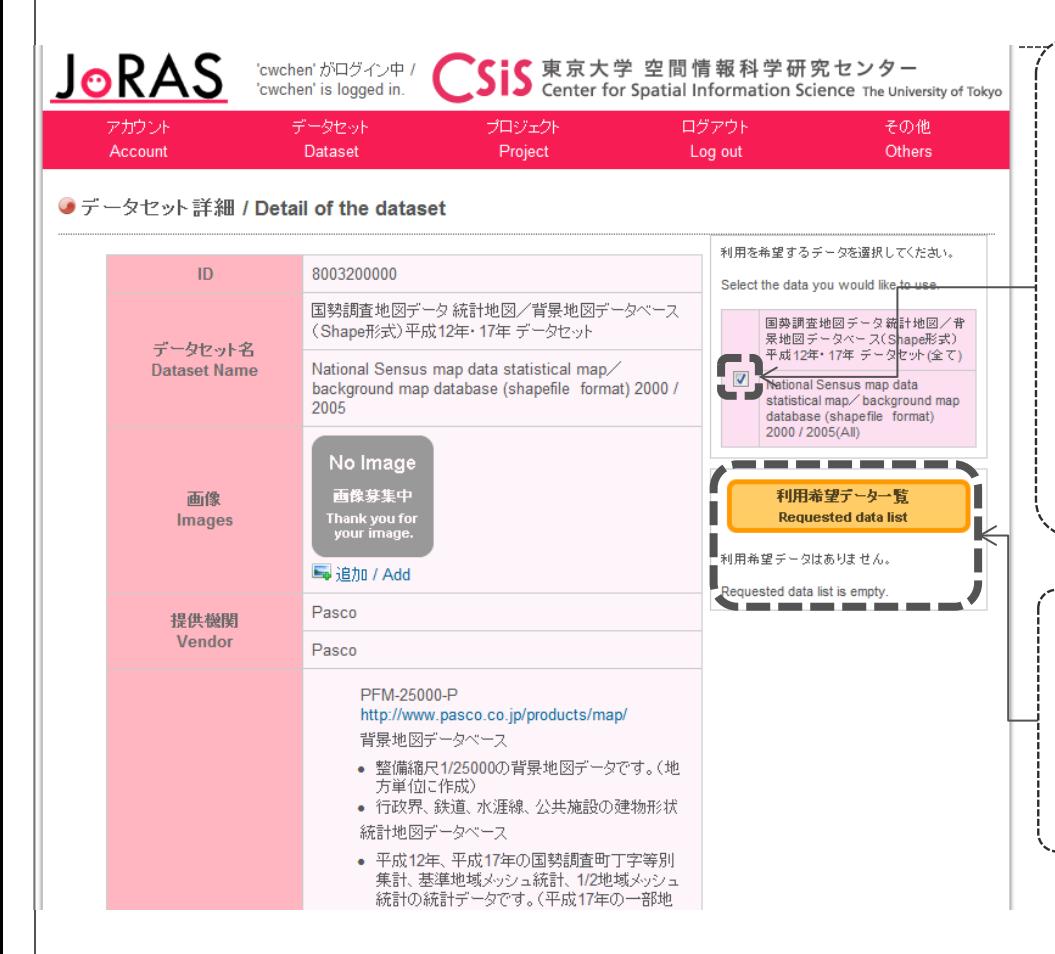

Move from data set list to target data page and then click on the check box of file which would like to use.

(In this case, many data sets will be applied at one as a data file, but some data sets will be applied with whole of data file, please confirm and perform on/off on the file which would like to use.)

The data file which the check box is on in the list of data for request will be added by clicking "request for use" button.

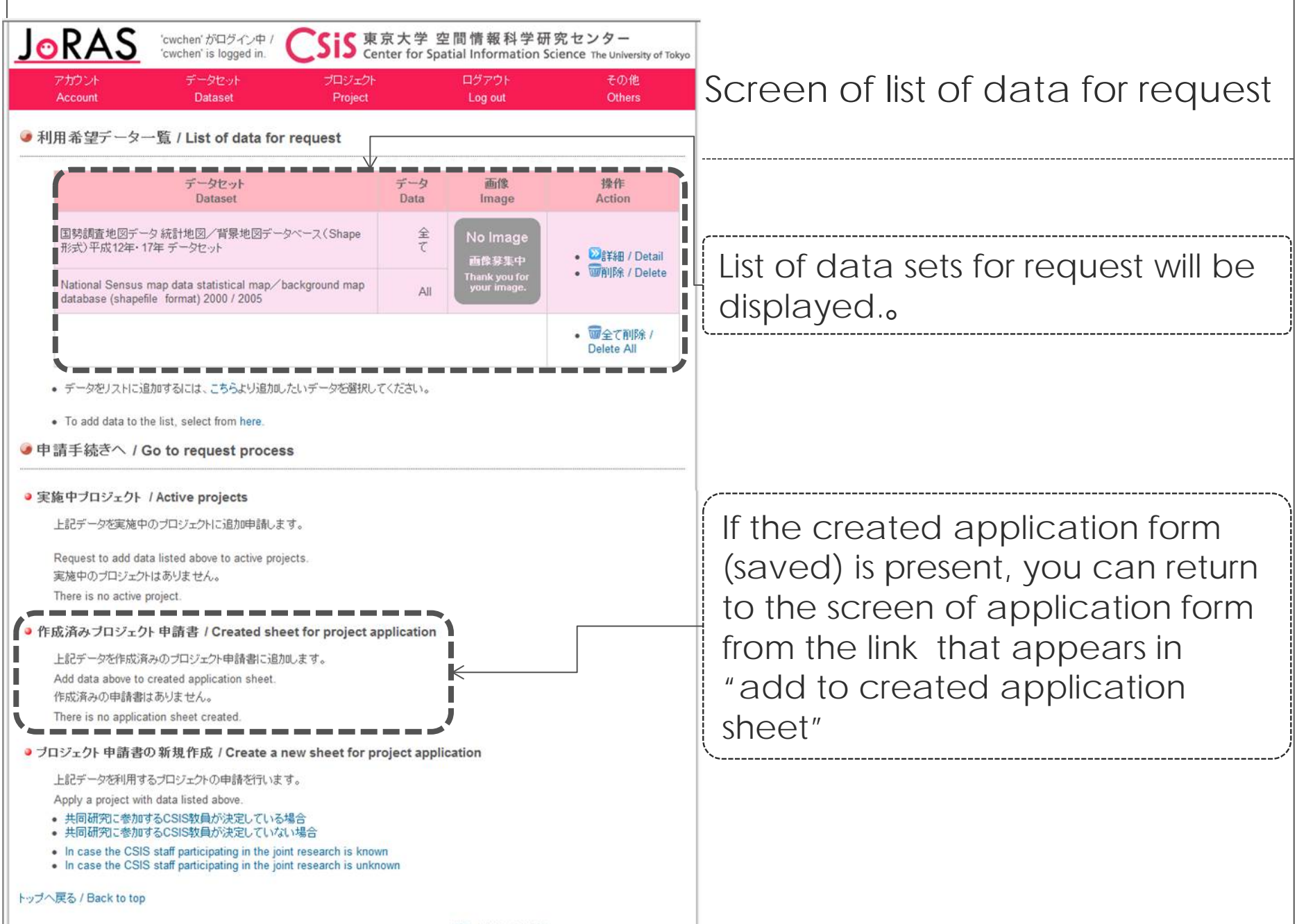

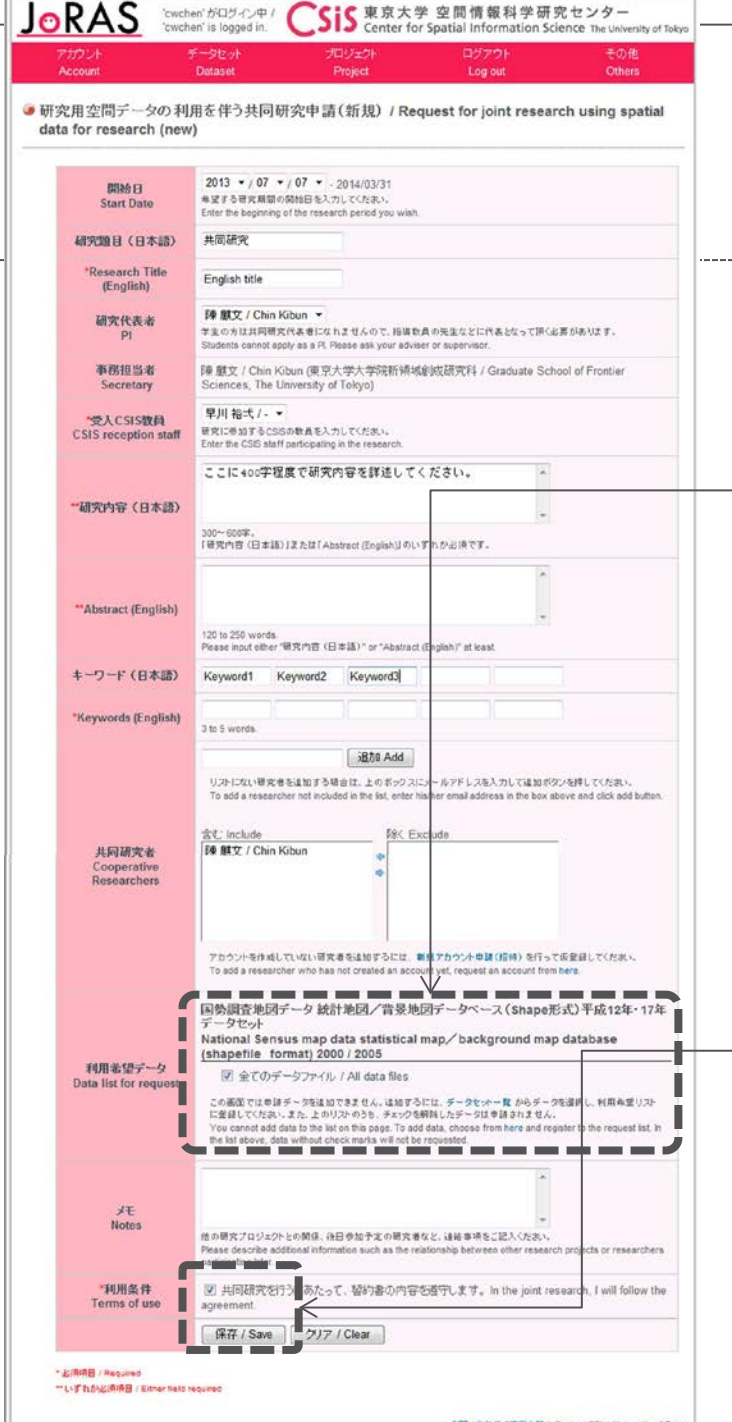

### 2.1.1. New request (CSIS faculty decided ) screen of application form

Please make sure that no excess and deficiency of data set which would like to use (and check box of each data file) and has been selected correctly.

Please save the application form while the check box of use condition is on.

 $\bigwedge$  XAt this moment, application form is only saved, the applicant is not complete.

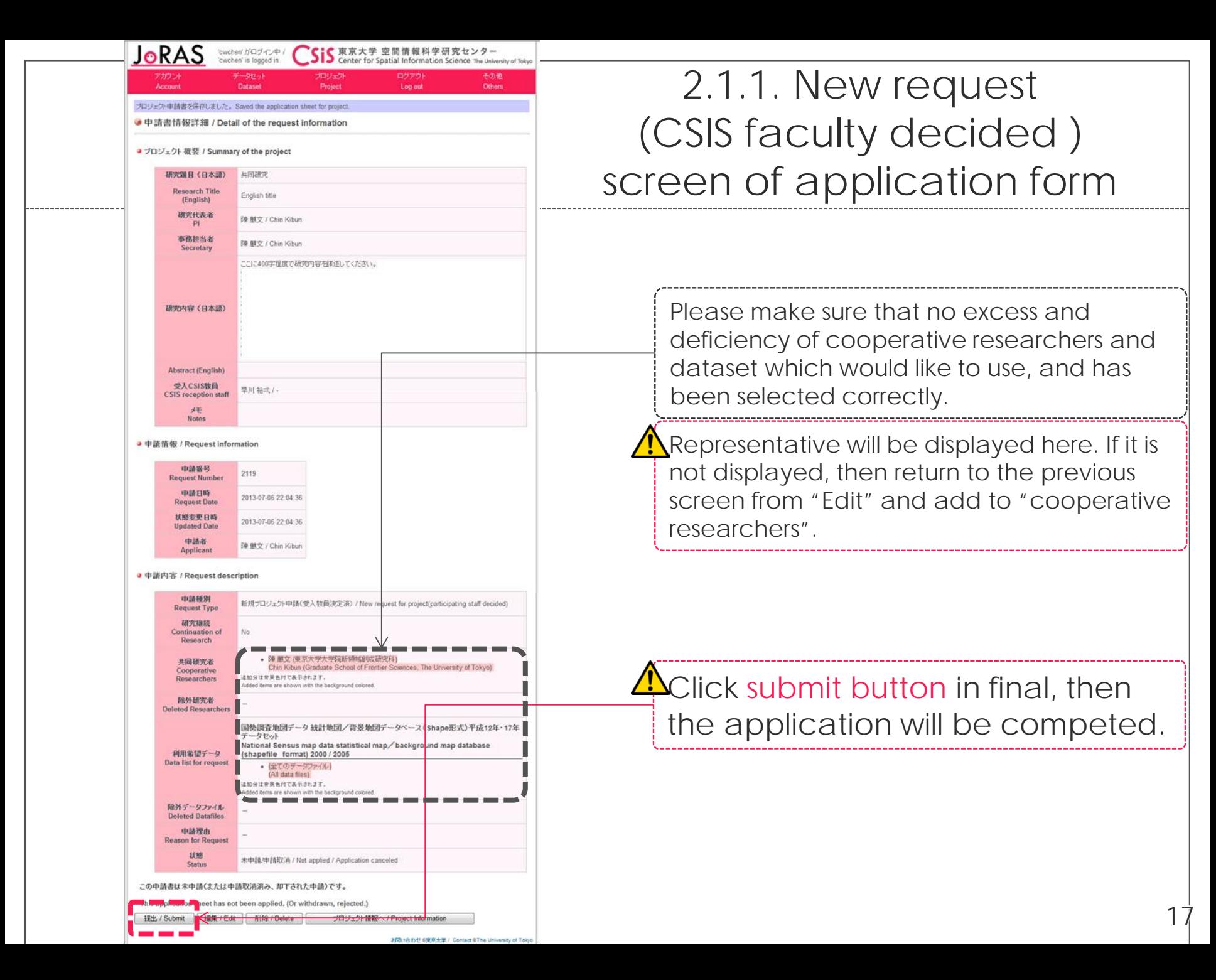

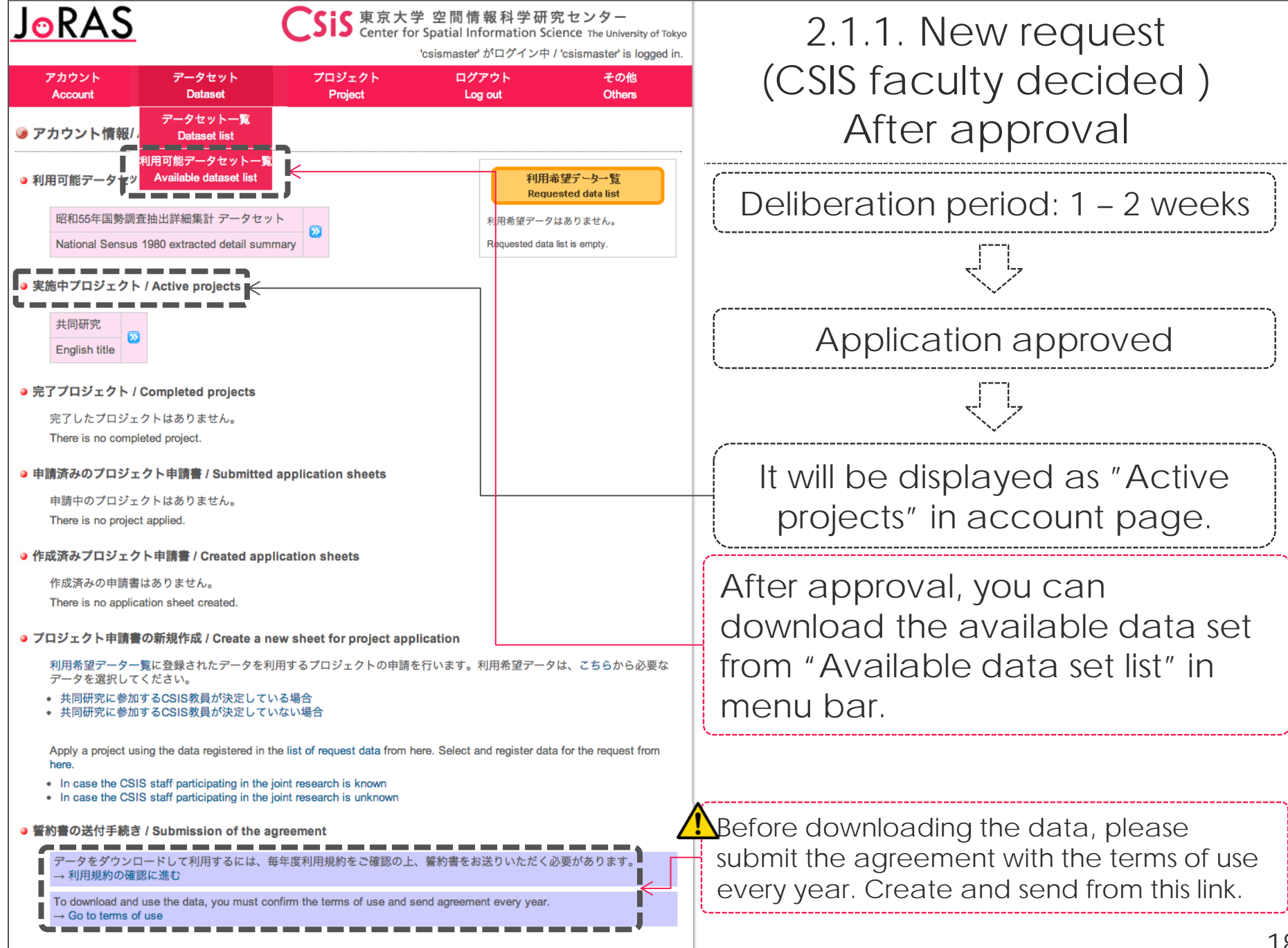

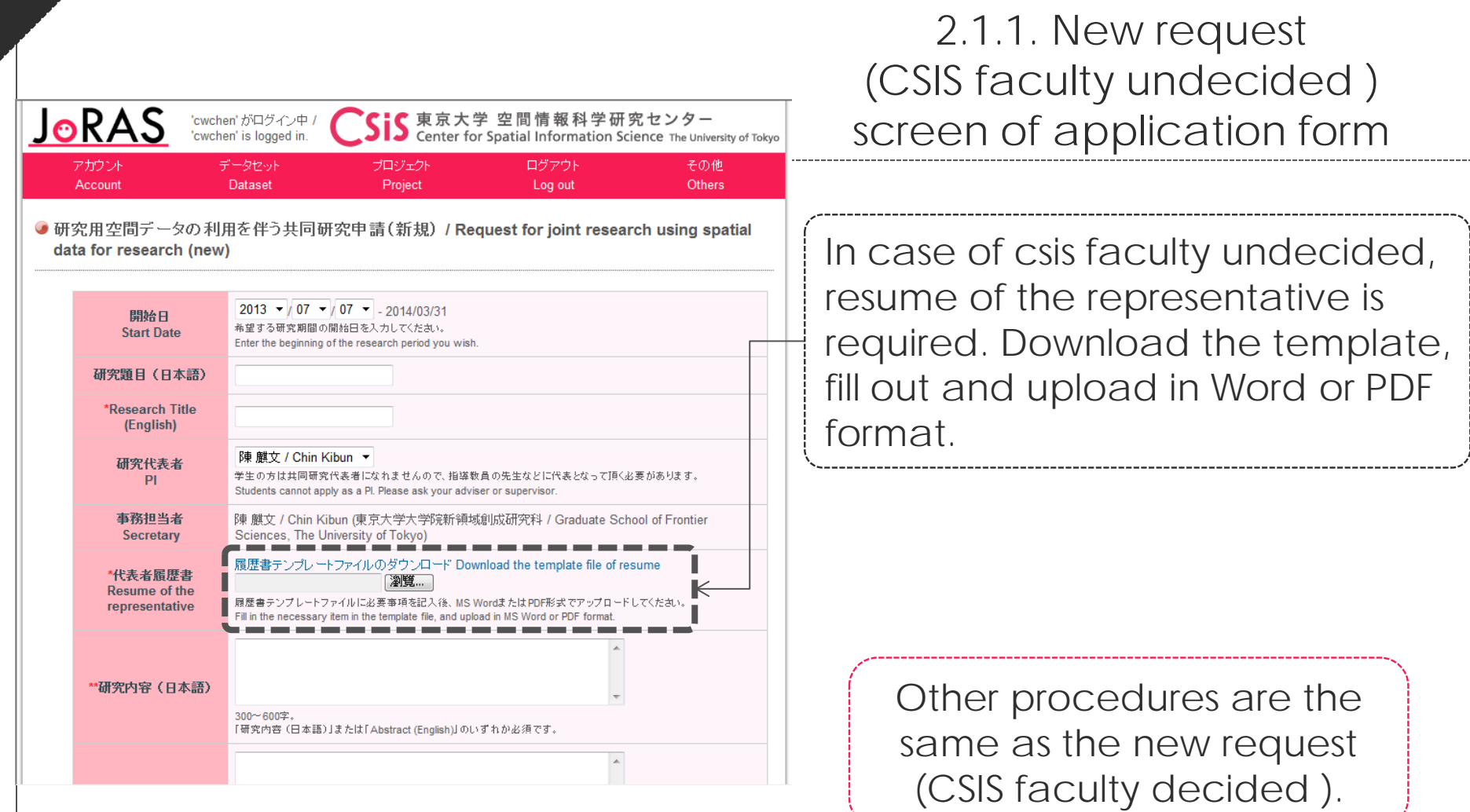

# 2.2. Request for project modification

#### **ADD/REMOVE DATASETS ADD/REMOVE JOINT RESEARCHERS**

### 2.2. Request for project modification (add/remove)

#### JoRAS

大学 空間情報科学研究センター Spatial Information Science The University of Tokyo

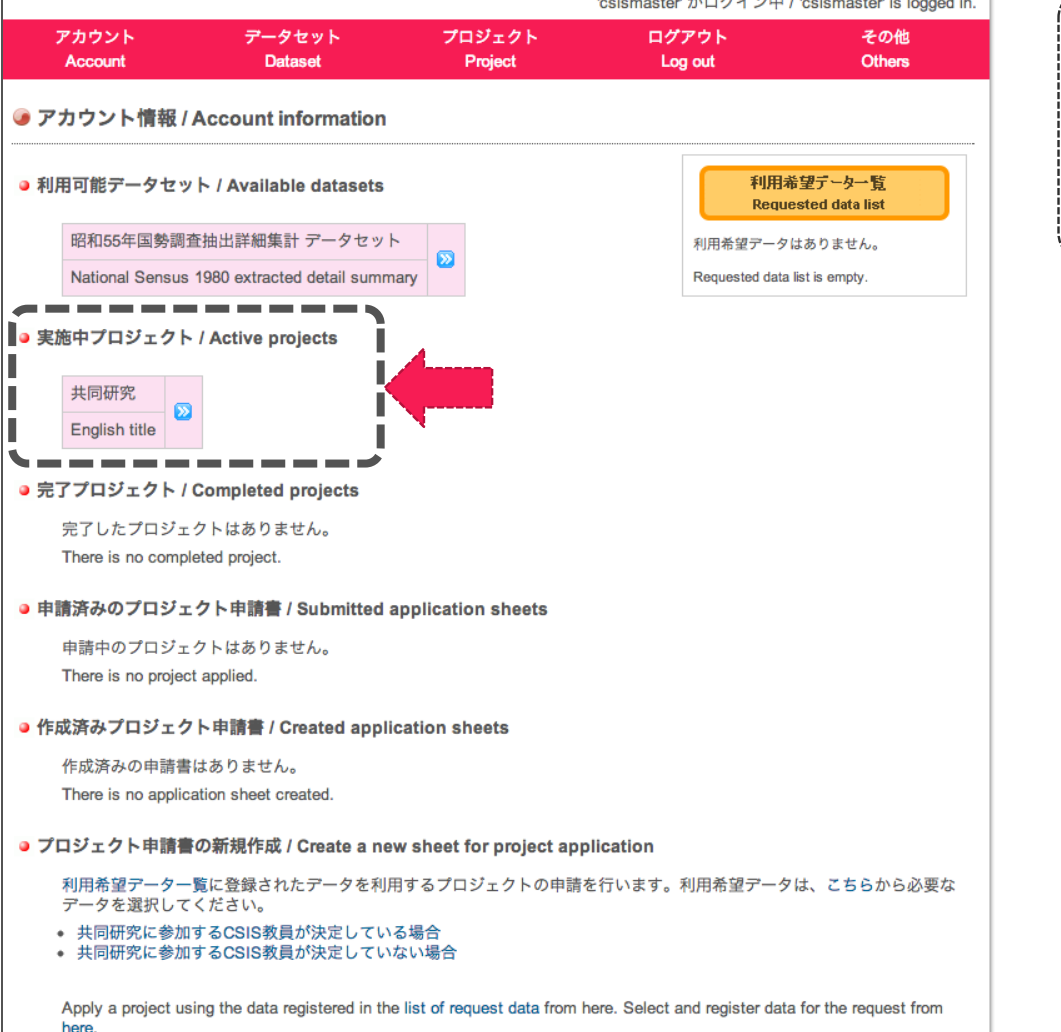

• In case the CSIS staff participating in the joint research is known

• In case the CSIS staff participating in the joint research is unknown

You can add joint researchers and/or datasets to your active project.

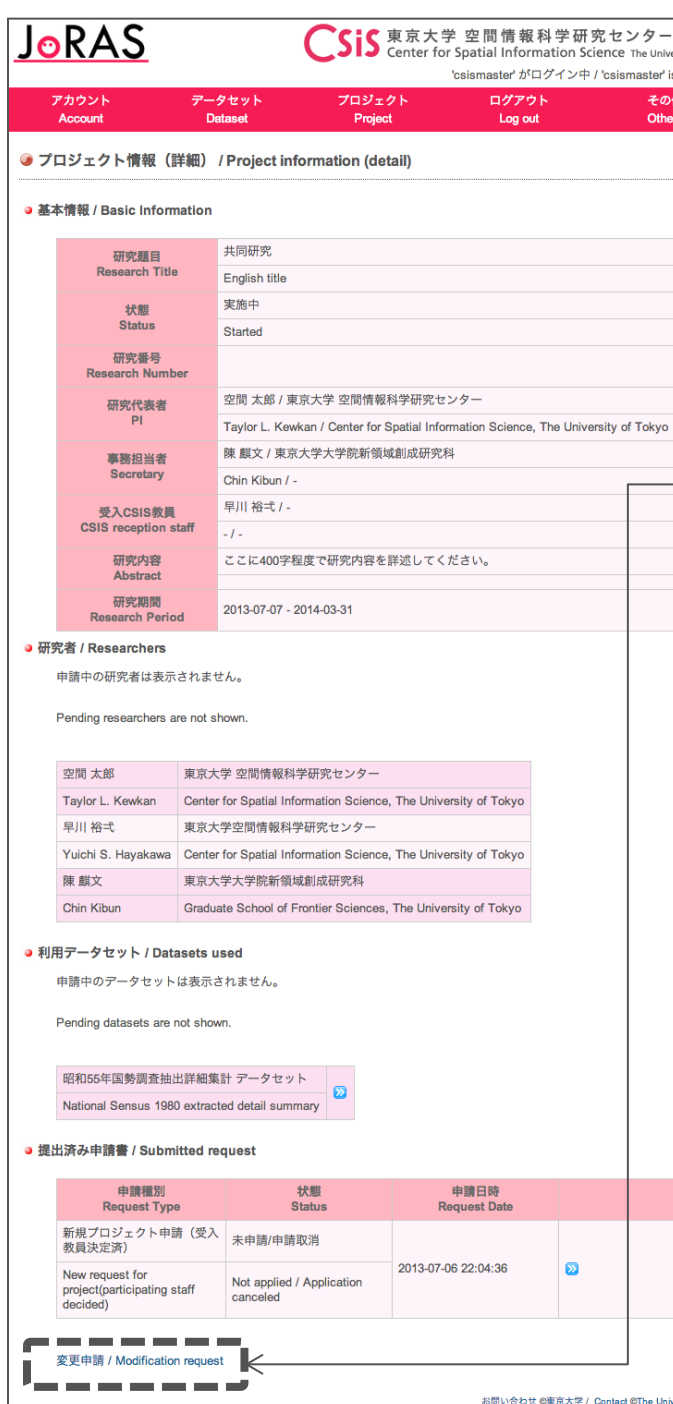

logged in

# 2.2. Request for project modification

You can enter the form for requesting project modification from 'Modification request' link under the project information.

# If you want to add datasets, you should include those datasets into the list of request from the dataset pages.

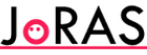

京大学 空間情報科学研究センタ Center for Spatial Information Science The University of Tokyo

csismaster' がログイン中 / 'csismaster' is logged in.

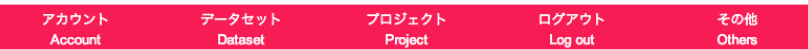

● 研究用空間データの利用を伴う共同研究申請(変更) / Request for joint research using spatial data for research (modification)

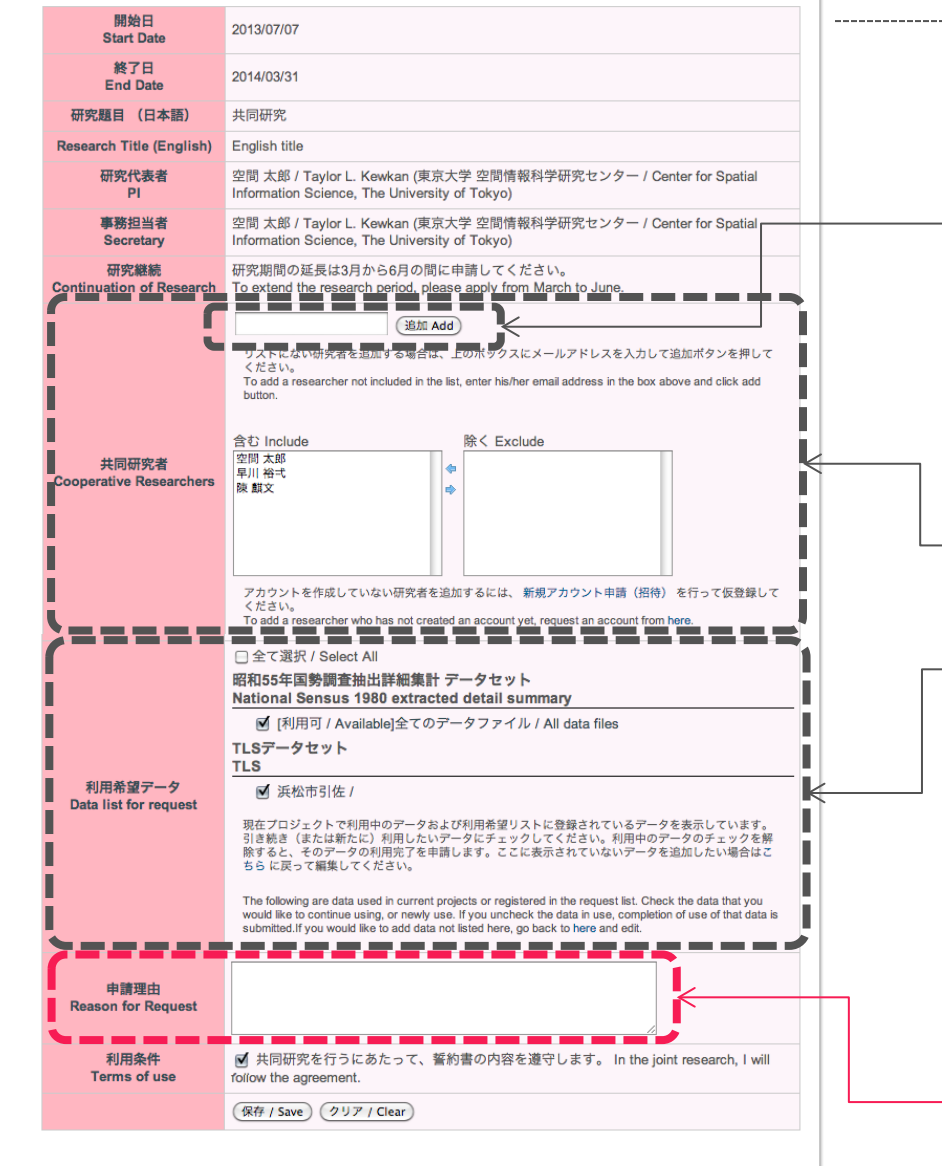

### 2.2. Request for project modification: application sheet Enter the email address of the joint researcher who you wish to add. # All of the members must have a valid JoRAS account. Please send an invitation from here in case a member has not been registered. Add/remove joint researchers Add/remove datasets  $#$  either or both # Select datasets to add into the list for

request. If you want to remove existing datasets, please uncheck their checkbox here.

# Describe the reason for this request.

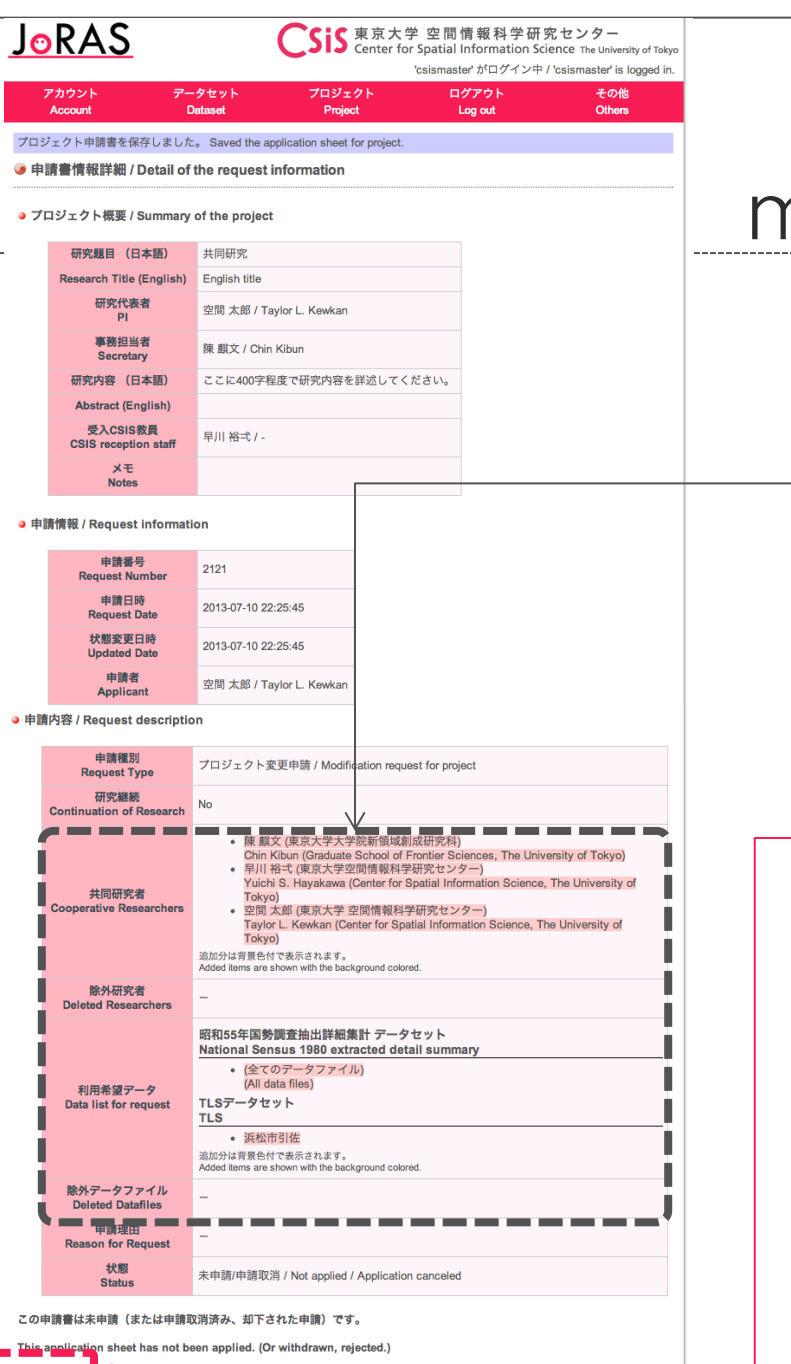

## 2.2. Request for project modification: confirmation

After saving the application sheet, check the list of joint researchers and/or datasets to add or remove.

The application sheet is not sent to the office until you click the 'Submit' button.

You will be able to access the datasets upon acceptance, after the deliberation for about 1– 2 weeks.

# 2.3. Request for project modification (continuance)

**EXTENSION OF PROJECT PERIOD**

### 2.3. Request for project modification (continuance)

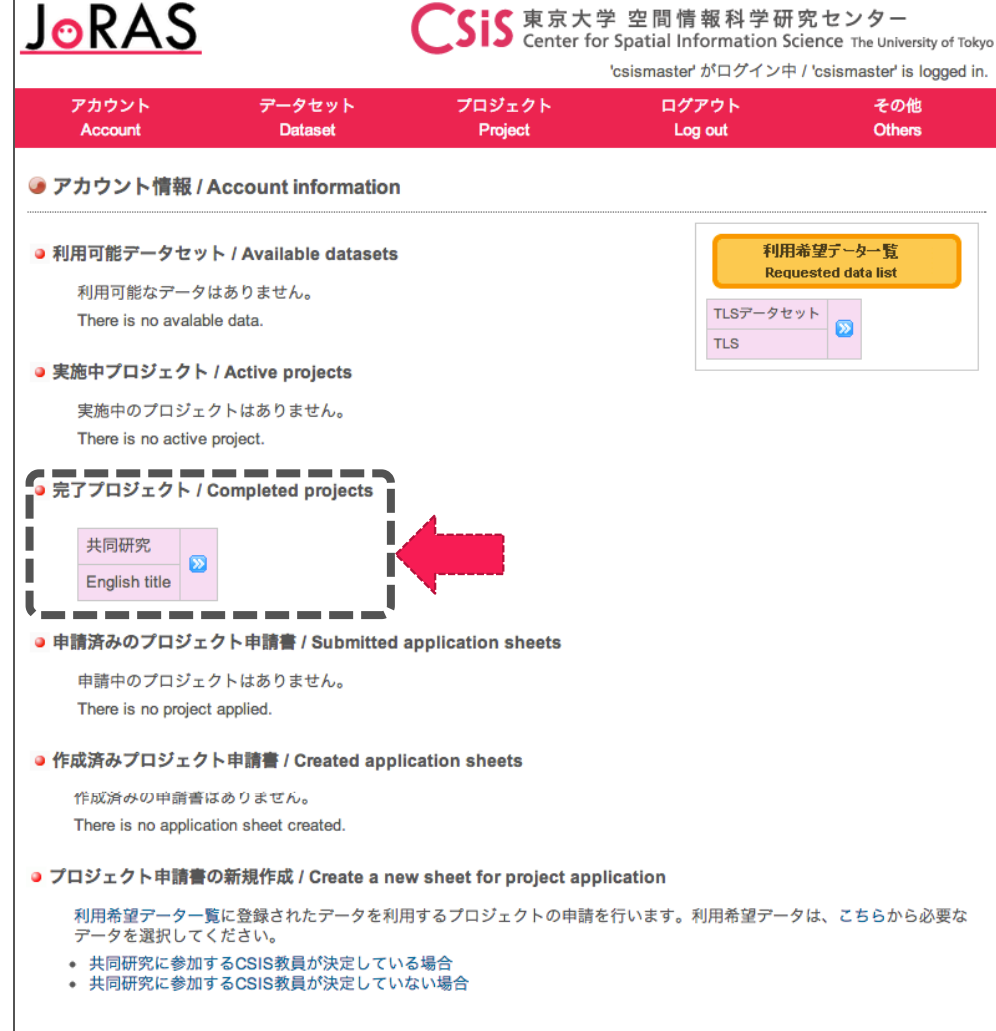

Apply a project using the data registered in the list of request data from here. Select and register data for the request from here

• In case the CSIS staff participating in the joint research is known

• In case the CSIS staff participating in the joint research is unknown

● 誓約書の送付手続き / Submission of the agreement

The joint research project will expire at the end of fiscal year. But you can request for continuance of the project.

 $\mathsf{T}\setminus\#$  You can request for continuance from March to June. Please contact the joint research office if you want to send a request for continuance after July 1st.

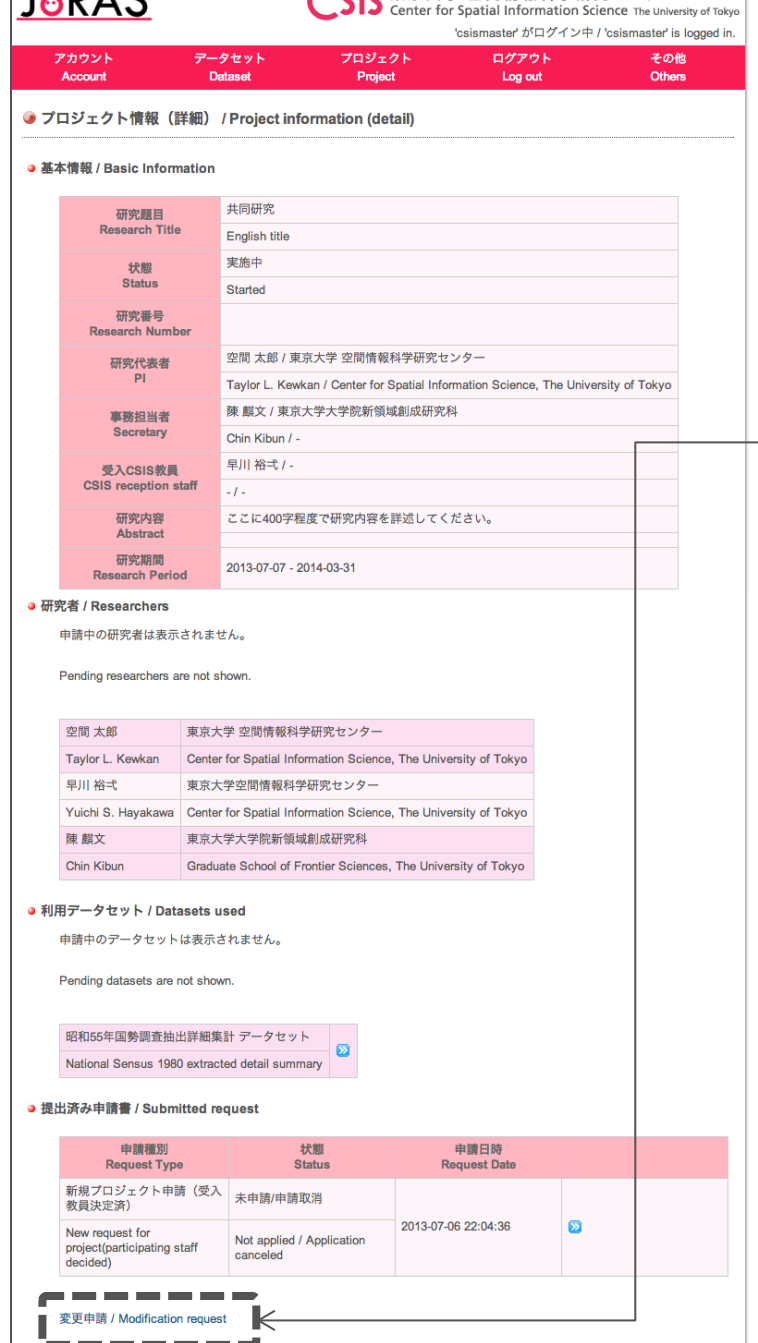

お問い合わせ @東京大学 / Contact @The University of Tokyo

◯ C:C 東京大学 空間情報科学研究センター

 $I - D A C$ 

# 2.3. Request for project modification : continuance

Access the request form for project modification from the 'Modification request' link under the project information.

 $2^{\circ}$ 

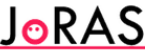

東京大学 空間情報科学研究センター Center for Spatial Information Science The University of Tokyo 'csismaster' がログイン中 / 'csismaster' is logged in.

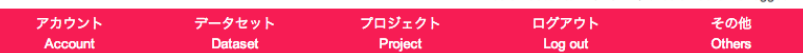

● 研究用空間データの利用を伴う共同研究申請(変更) / Request for joint research using spatial data for research (modification)

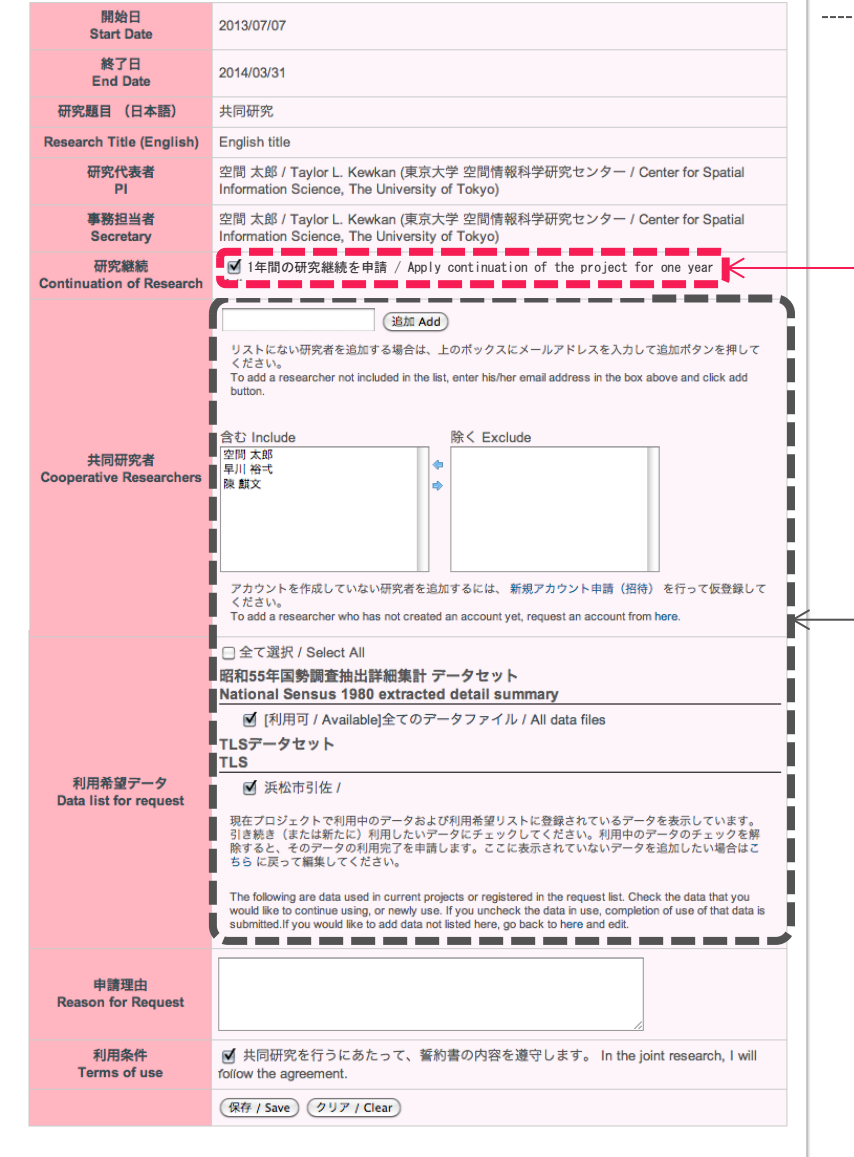

### 2.3. Request for project modification (continuance): application sheet

### **Check the 'Continuation of research'**

#You can add/remove the joint researchers and/or data at the same time.

**JoRAS** nformation Science The University of reiemaetar' がログイン中 / 'reiemaetar' is logged in ータセット プロジェクト ロゲアウト 子の他 アカウン Other Log out プロジェクト申請書を保存しました。 Saved the application sheet for project ● 申請書情報詳細 / Detail of the request information ● プロジェクト概要 / Summary of the project 研究顧目 (日本語) 出局研究

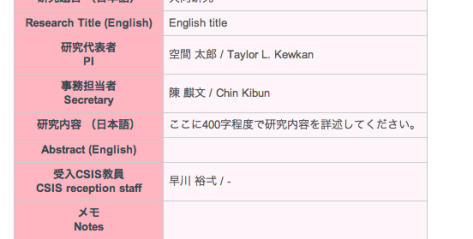

#### • 申請情報 / Request information

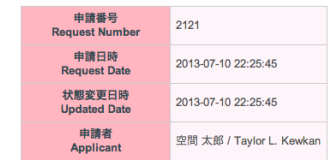

#### ● 申請内容 / Request description

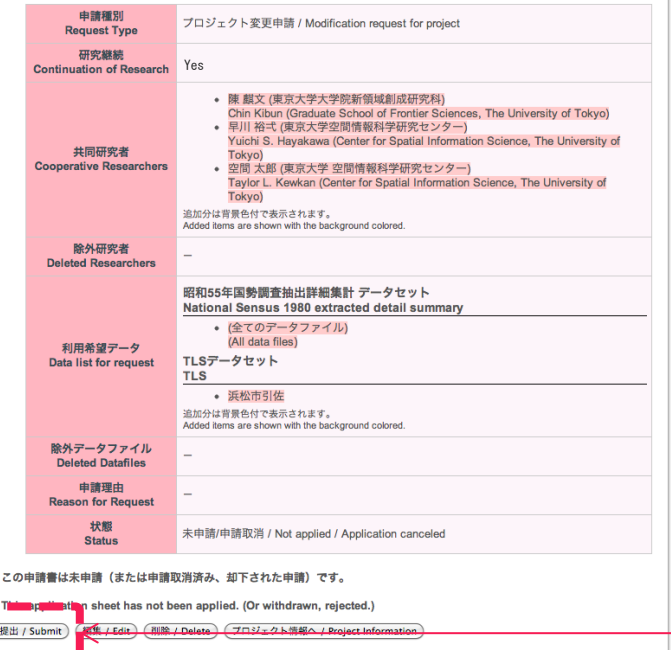

### 2.3. Request for project modification (continuance): application sheet

#The application sheet is not sent  $\frac{1}{2}$ to the office until you click the 'Submit' button.

The deliberation usually takes 1–2 weeks. Upon approval, please confirm the term of use (once a fiscal year).